Para utilização da rotina 1764 – Ajustar Estoque Por Endereço, siga às informações de acordo com as imagens abaixo. Lembramos também que deverão ser validadas as permissões de acesso na rotina 530 a cada usuário. A PC Sistemas ressalta ainda que a rotina deverá ser usada em casos extremos.

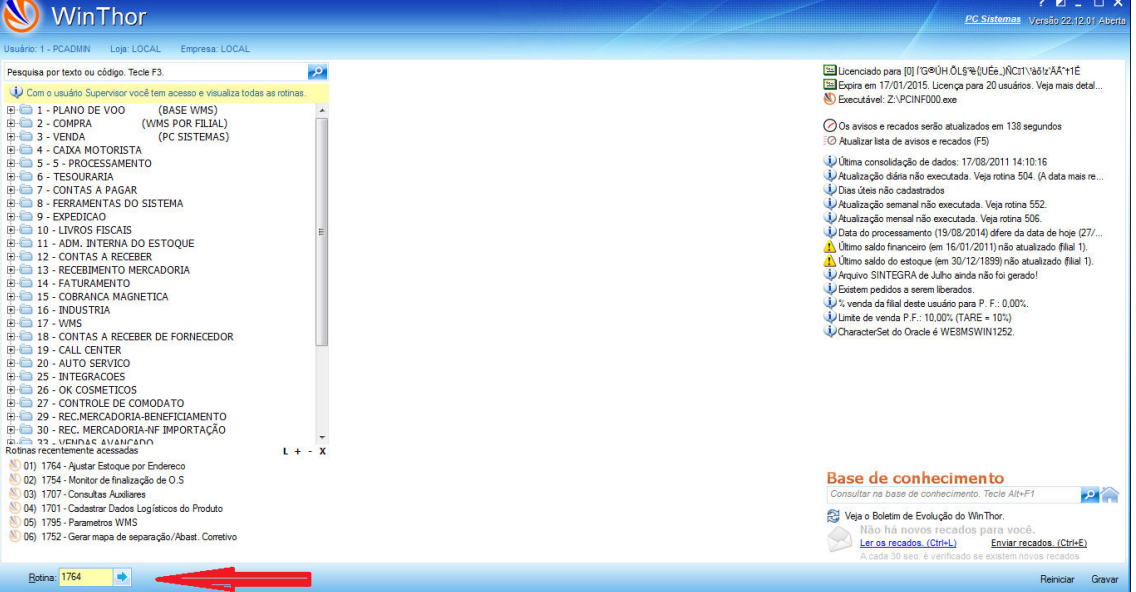

Abra a rotina 1764 – Ajustar Estoque Por Endereço no MENU do Winthor;

- 1. Selecione a Filial e o Produto;
- 2. Clique/Selecione o endereço a ser ajustado;
- 3. Clique no Botão "Adicionar à Lista";

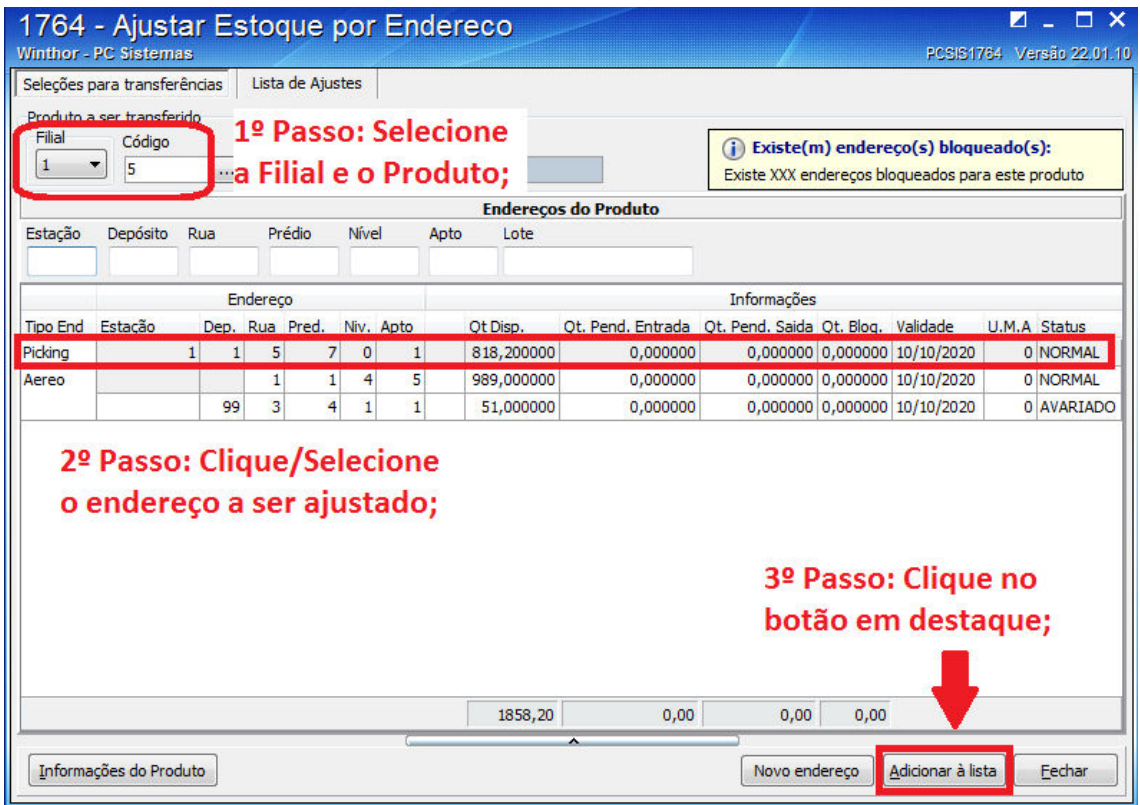

 A opção 'NOVO ENDEREÇO' me permite associar um novo endereço ao produto sem ter que executar todo o processo de entrada e endereçamento até a associação ao produto. Orientamos a utilização desta opção à pessoas restritas dentro da Operação a fim de evitar transtornos futuros.

Na nota sub tela, informe:

- 1. Selecione os dados a serem ajustados (Quantidade / Validade / Ambos);
- 2. Informe o 'Tipo de Ajuste' (Entrada/Saída);
- 3. Informe a 'Quantidade' a ser ajustada;
- 4. Informe a 'Validade' a ser ajustada;
- 5. Informe se irá 'Ajustar estoque gerencial' (estoque da rotina 1118 Vs rotina 1707);
- 6. Informe o 'Motivo' do ajuste;
- 7. Descreva uma 'Observação' (opcional más aconselhável);
- 8. Clique no botão 'Processar'.

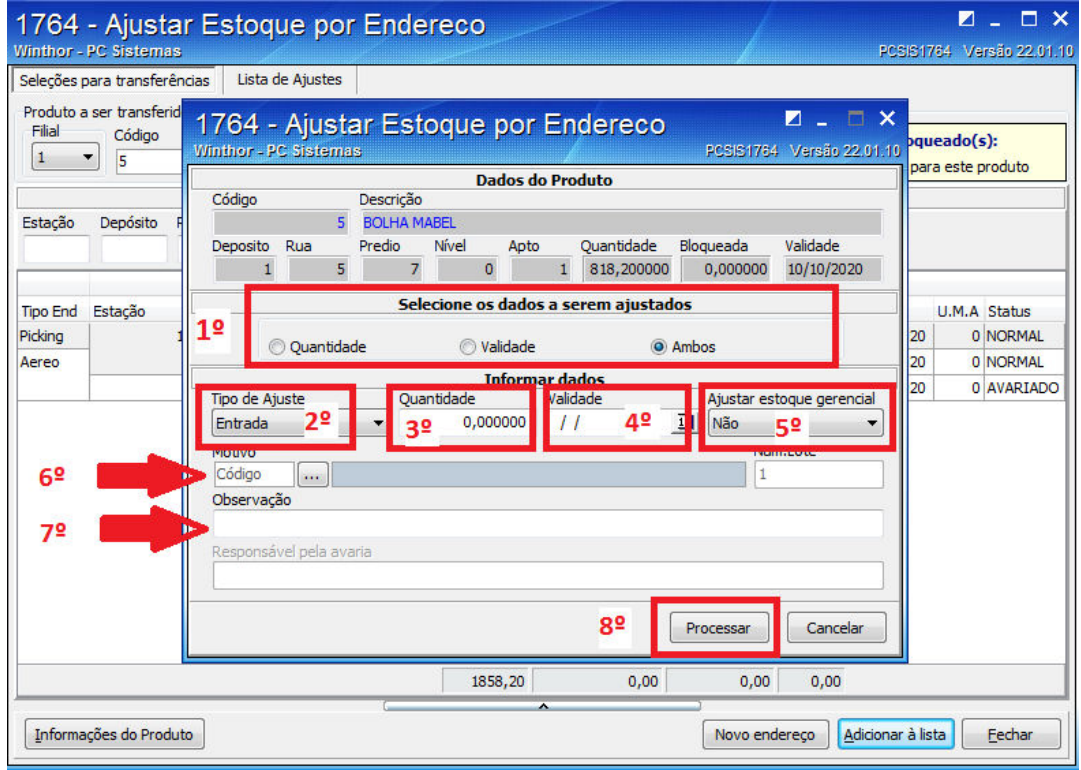

 Todas as informações preenchidas anteriormente para o 'Ajuste' no estoque, irão aparecer na aba "LISTA DE AJUSTE", onde poderão ser visualizados os dados do produto e todas as alterações executadas.

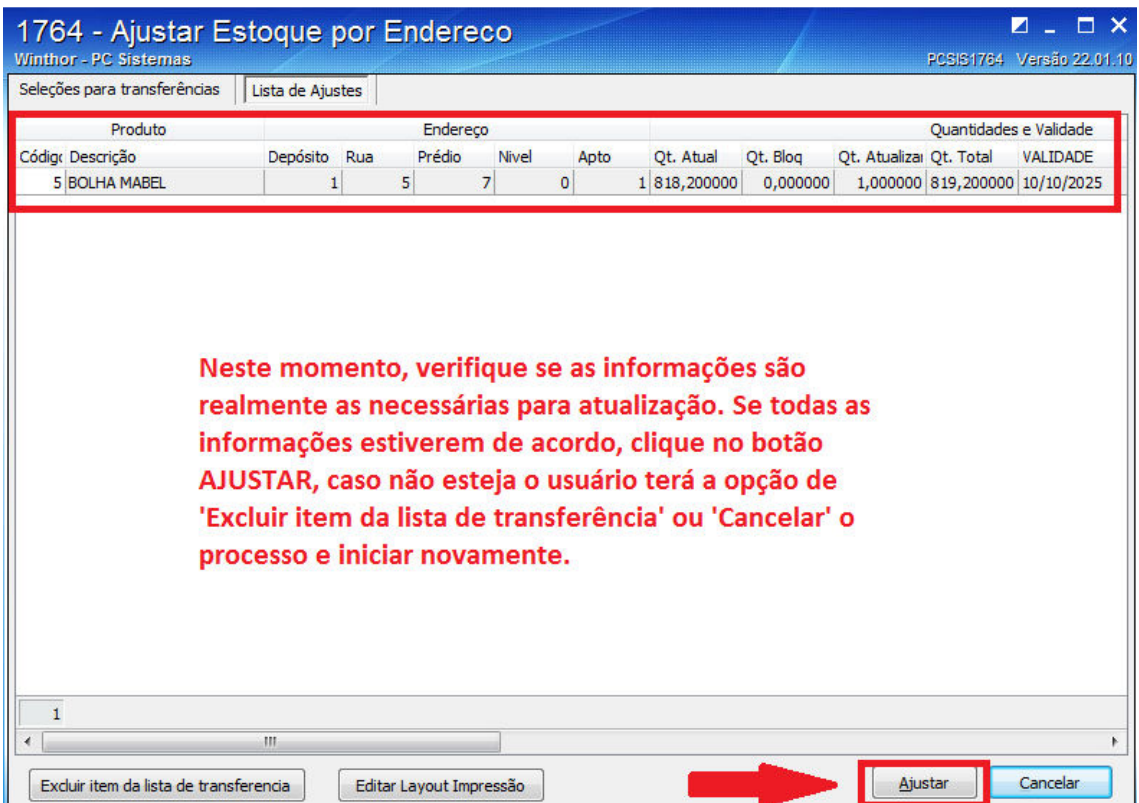

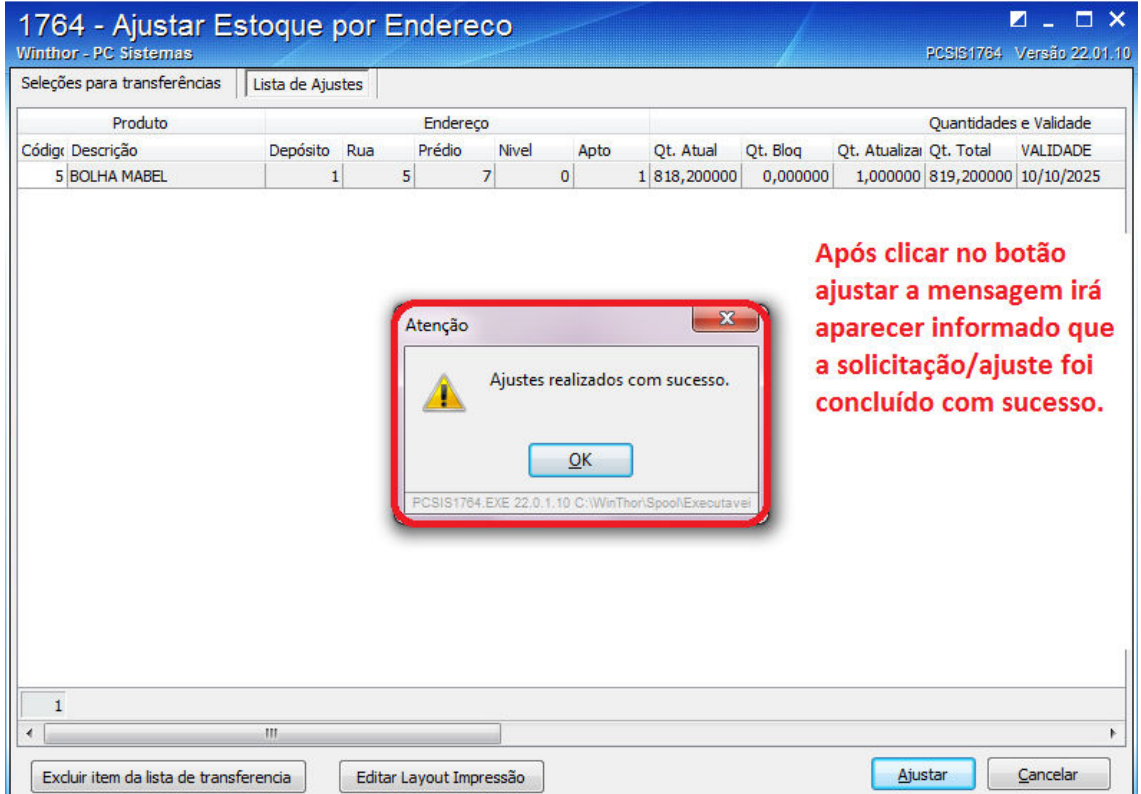